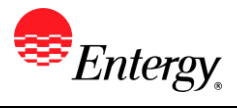

## **Password Forgotten**

#### **Purpose:**

This procedure is used to explain what to do if the Supplier has forgotten their Password.

#### **Prerequisites:**

Registered as a Supplier.

1. **Click** Forgot Password.

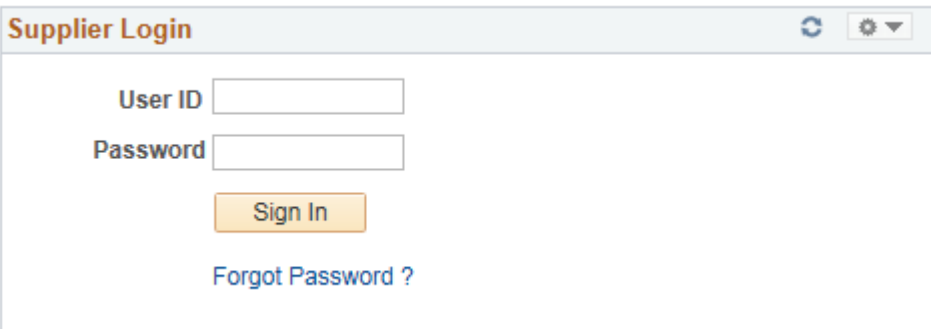

## **Supplier Login** Reset and Send Forgotten Password

Enter your UserID and click send to reset your password and have it sent to vou via email.

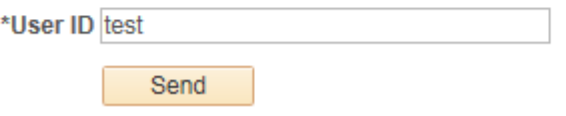

- 2. **Click** Send.
- 3. An email will be sent to the email address that is tied to that user ID
- 4. Log on with the password that is given in the email

### 5. **Main Menu > Change My Password**

- 6. Put in the password given in the email as the current password
- 7. **Enter** your new password
- 8. **Confirm** your password

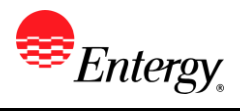

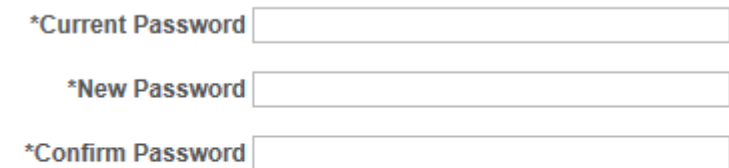

Change Password

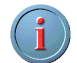

Password criteria is:

- 8 alpha numeric characters in length
- Must contain 1 letter, 1 number, and 1 special character
- All letters must be lower case.
- Password cannot be the same as your last 5 passwords.

# **Results**

.

User has requested a new password.